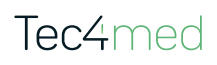

# Smart & easy temperature monitoring

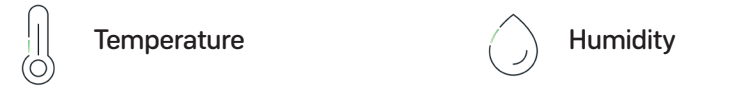

# This is how the SmartTag real-time tracker works:

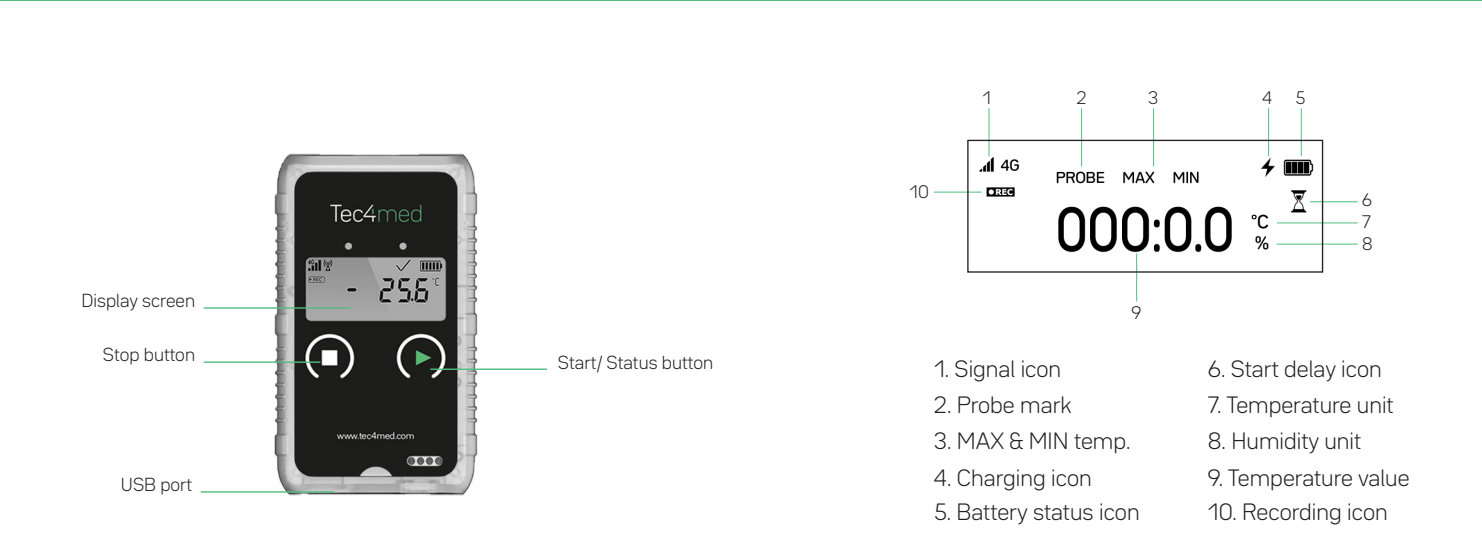

### 1. Check battery status

General description

Shortly press the white "STOP" button. The screen will display the word "SLEEP" indicating that the logger is on sleep mode (only for new, unused loggers)

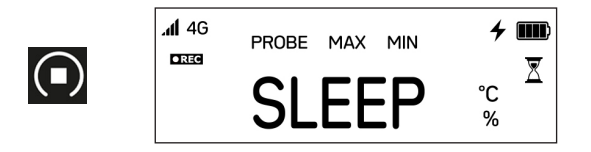

If the battery power is low, please recharge SmartTag first. (indicated by an nearly empty battery icon)

2. Turn on SmartTag

Display description

Press the green "START" button for at least 5 seconds. When the screen displays a flashing "START" release the button (also required after recharging).

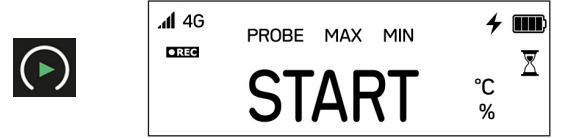

After the SmartTag is turned on, it enters the start delay modus, indicated by the hourglass icon on the right.

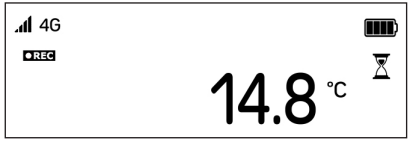

At the same time the recording icon should appear on the left.

Once the start delay modus is finished the hourglass icon will disappear.

The SmartTag is now ready to use and records your data.

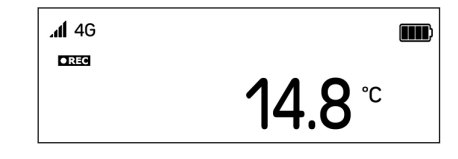

# 5. Stop recording

The SmartTag data recording can be stopped by pressing the "STOP" button.

Note: USB connection to a computer or charging the device will also stop the data recording (start again from "Step 2 Turn on SmartTag").

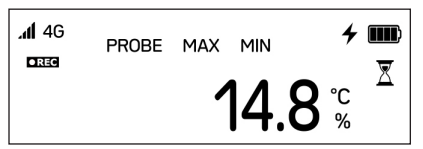

# 6. View information

After stopping you can display the MIN and MAX temperature measured by the device. Shortly press the "STATUS" button therefore. The time also will be displayed.

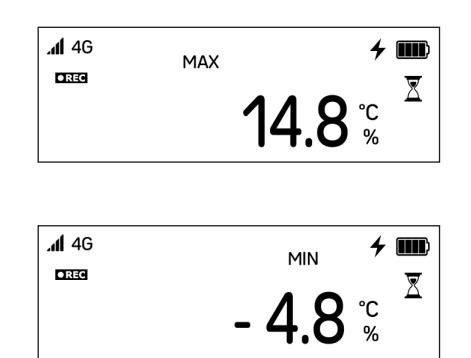

# 7. Export PDF report

Connect the SmartTag to a computer via the USB port at the bottom of the device. Receive your PDF data report.

The PDF reports can also be obtained at any time via the Tec4Cloud platform, which can be accessed via any web browser.

Note: USB connection to a computer or charging the device will also stop the data recording (start again from "Step 2 Turn on SmartTag").

### 8. Charging

The battery of the SmartTag can be recharged. If the battery is low before the first usage, please make sure to fully charge the device.

Note: Only use the provided charger.

While charging the flash icon will be displayed next to the battery icon.

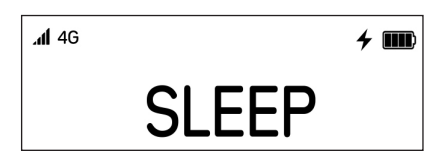

# Tec4med

Display screen

Stop button

USB port

# Intelligente und einfache Temperaturüberwachung

Temperatur **Feuchtigkeit** 

# So funktioniert der SmartTag Echtzeit-Tracker:

**Allgemein** 

1 2 3 4 5  $\frac{1}{4}$  4G  $\frac{1}{2}$  and PROBE MAX MIN 10  $rac{1}{2}$ ⊠ Tec4med 000:0.0 °C 55 9 Start/ Status button 1. Signal icon 6. Start delay icon 2. Probe mark 7. Temperature unit 3. MAX & MIN temp. 8. Humidity unit 4. Charging icon 9. Temperature value

### 1. Überprüfen Sie den Batteriestatus

Drücken Sie kurz die weiße "STOP"-Taste. Auf dem Bildschirm erscheint das Wort "SLEEP", das anzeigt, dass sich der Logger im Schlafmodus befindet (nur bei neuen, unbenutzten Loggern)

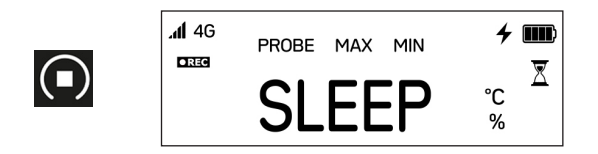

Wenn die Batterieleistung schwach ist, laden Sie bitte SmartTag zuerst. (angezeigt durch ein Symbol für eine leere Batterie)

#### 2. SmartTag einschalten

5. Battery status icon 10. Recording icon

Display Informationen

6 7 8

Drücken Sie die grüne "START"-Taste für mindestens 5 Sekunden. Wenn auf dem Bildschirm ein blinkendes "START" erscheint, lassen Sie die Taste los (auch nach dem Aufladen erforderlich).

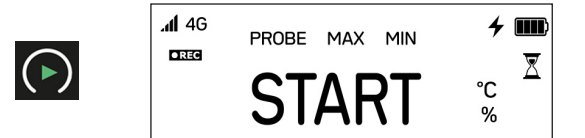

Tec4med Lifescience GmbH Otto-Hesse-Straße 19 (T9) tec4med.com

Nach dem Einschalten geht der SmartTag in den Startverzögerungsmodus über, der durch das Sanduhrsymbol auf der rechten Seite angezeigt wird.

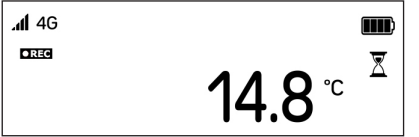

Gleichzeitig sollte auf der linken Seite das Aufnahmesymbol erscheinen.

Sobald der Startverzögerungsmodus beendet ist, verschwindet das Sanduhrsymbol. Der SmartTag ist nun einsatzbereit und zeichnet Ihre Daten auf.

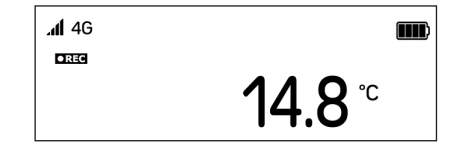

# 5. Aufzeichnung stoppen

Die SmartTag-Datenaufzeichnung kann durch Drücken der "STOP"-Taste beendet werden.

Hinweis: Eine USB-Verbindung mit einem Computer oder das Aufladen des Geräts stoppt ebenfalls die Datenaufzeichnung.

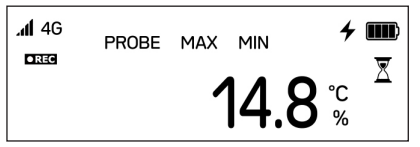

### 6. Informationen anzeigen

Nach dem Stoppen können Sie sich die vom Gerät gemessene MIN- und MAX-Temperatur anzeigen lassen. Drücken Sie dazu kurz die Taste "STATUS". Es wird auch die Uhrzeit angezeigt.

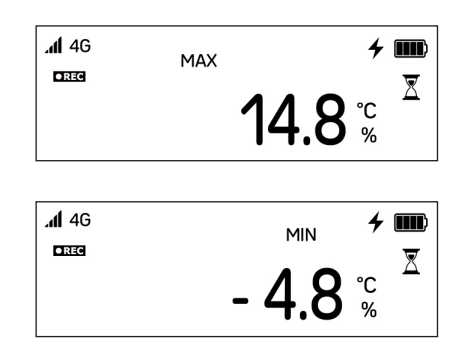

### 7. Exportieren des PDF-Protokolls

Verbinden Sie den SmartTag über den USB-Anschluss an der Unterseite des Geräts mit einem Computer. Erhalten Sie Ihren PDF-Datenbericht.

Die PDF-Berichte können auch jederzeit über die Tec4Cloud-Plattform abgerufen werden, die über jeden Webbrowser zugänglich ist.

Hinweis: Eine USB-Verbindung mit einem Computer oder das Aufladen des Geräts stoppt ebenfalls die Datenaufzeichnung.

#### 8. Aufladen

Die Batterie des SmartTag kann wieder aufgeladen werden. Wenn die Batterie vor der ersten Verwendung schwach ist, laden Sie das Gerät zunächst vollständig auf.

Hinweis: Verwenden Sie nur das mitgelieferte Ladegerät.

Während des Ladevorgangs wird das Blitzsymbol angezeigt.

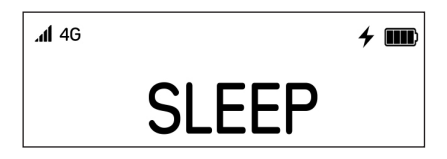